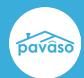

# **Enhancements**

Do you have an idea you'd like to submit? Visit the Pavaso Ideas portal!

# **Select Multiple Tags**

### **Pavaso Idea Submitted by a Customer**

When tagging documents, multiple tags can now be selected. To select multiple tags, hold Shift and left click, or click and drag over all needed tags.

The selected tags will show a dotted blue border to indicate they are selected.

#### **Not Selected**

#### Selected

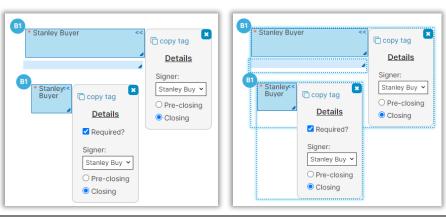

### **Different Color Tag for Each User**

## **Pavaso Idea Submitted by a Customer**

Each user now has their own color for their assigned tags. Previously, the tags would be the same color for each type of user.

This only applies to editing/read only mode in DCE. This will be applied to signing sessions in a future release.

**Example:** Closer One and Closer Two have different color tags.

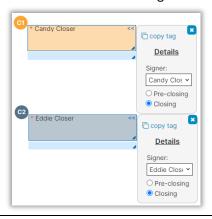

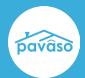

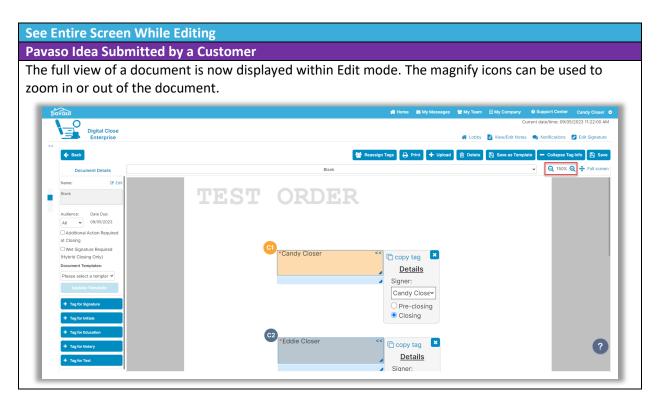

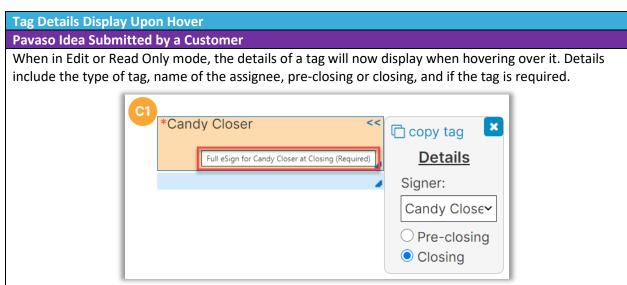

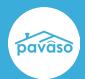

### **Simpler Way to Update Templates**

## Pavaso Idea Submitted by a Customer

Templates can now be updated by selecting the **Update Template** button instead of re-entering the template name to override an existing template.

When a template has been applied and the tags modified, the Update Template button is enabled. When the template is updated, a confirmation message appears.

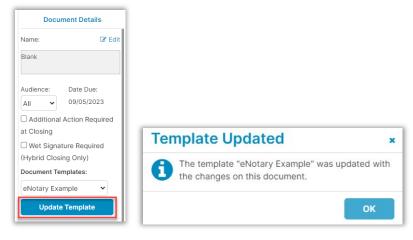

If no template has been applied, the option is disabled.

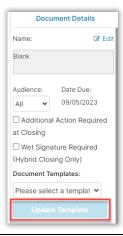

# **Pavaso Support**

Support Hours: <a href="https://pavaso.com/contact/">https://pavaso.com/contact/</a> Phone/ Closing Hotline: (866) 288-7051

Email: support@pavaso.com View Our 24/7 Online Help Library

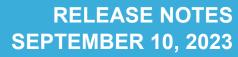

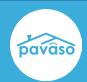